## How to setup L2TP over IPsec on the DFL-series

Topology:

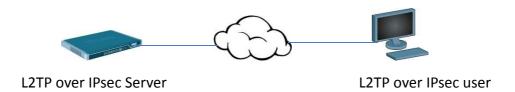

(1) Add 2 address object "I2tp-server" and "I2tp-pool".

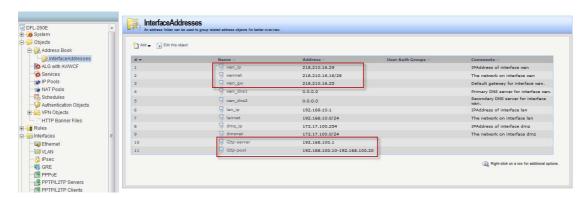

(2) Add a new pre-share key.

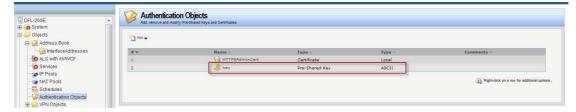

(3) Add a new IPsec interface.

Local network "wan-IP"

Remote network "all-nets"

Mode "transport"

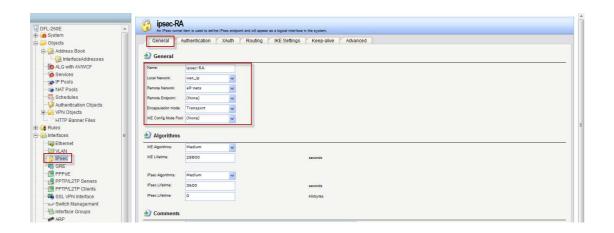

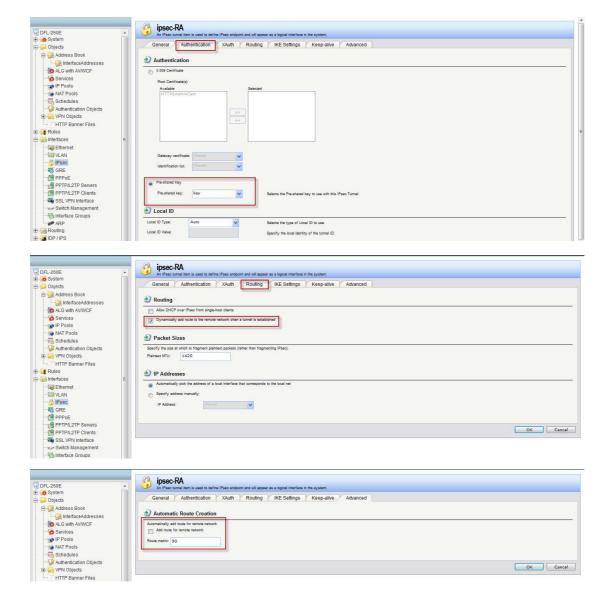

(4) Add a new LTP server interface.

Inner IP address: "L2TP-server"

Tunnel protocol: "L2TP"

Outer interface: "IPsec-RA"

Server IP: "WAN\_IP"

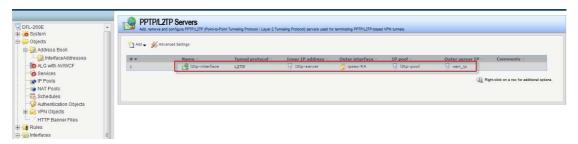

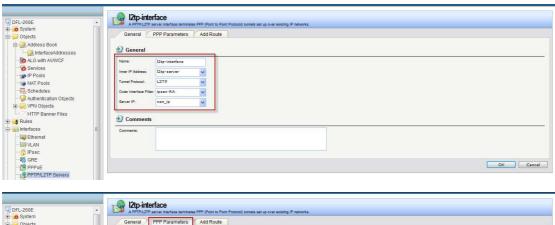

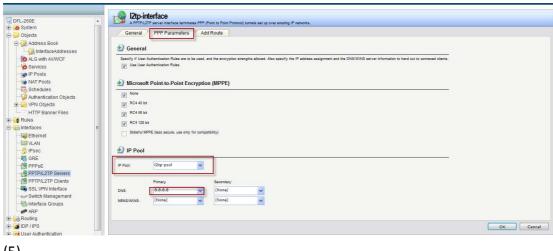

(5)

Add a new interface group for "L2TP-interface" and "LAN".

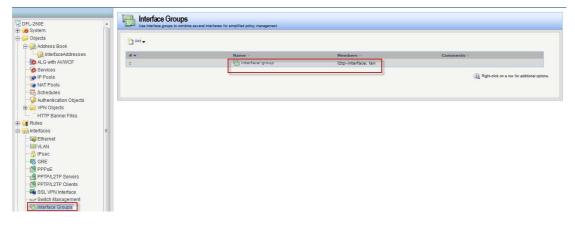

(5) Add a new IP rule for L2TP user.

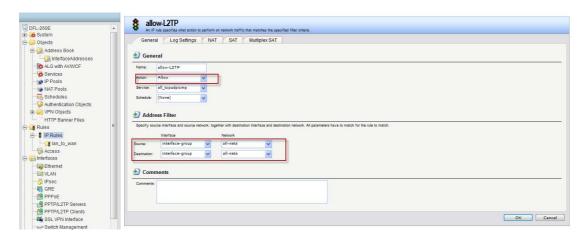

(6) Add new L2TP user account.

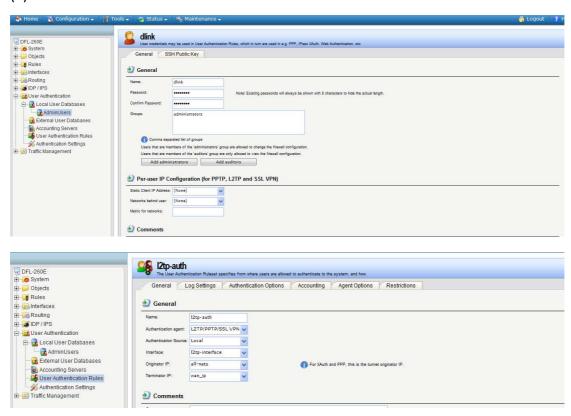

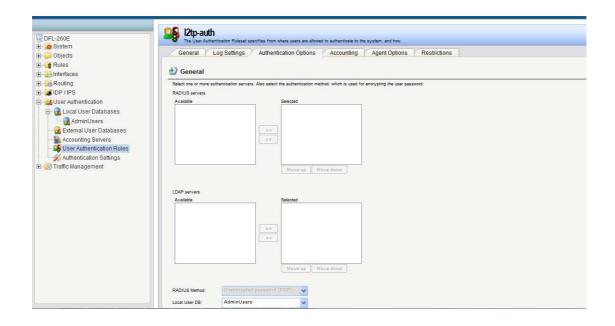